### FOTOGRAFIE MIT DER **Pentax K-3**

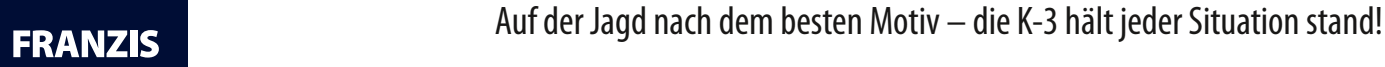

## FOTOGRAFIE MIT DER **Pentax K-3**

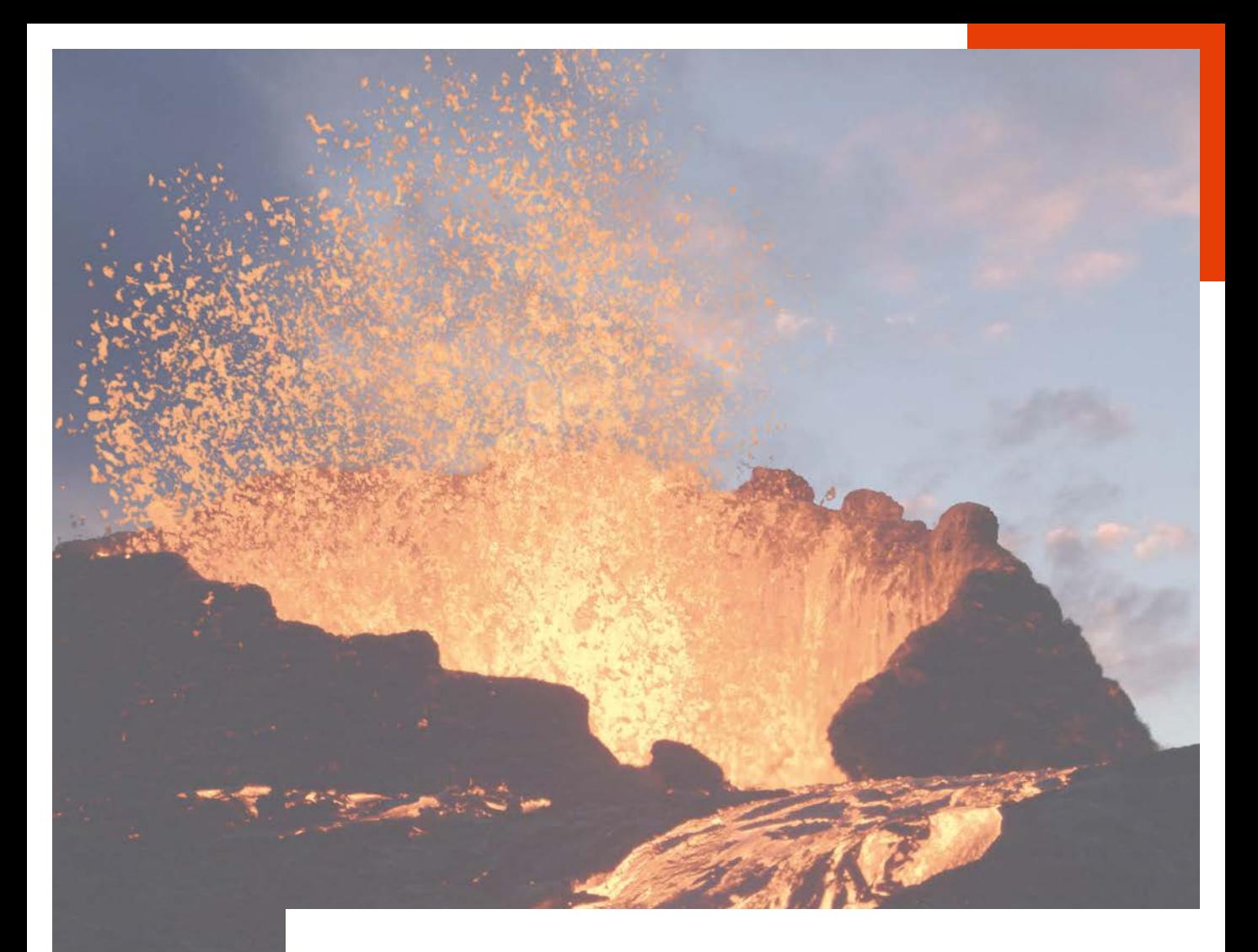

# FOTOGRAFIE MIT DER **Pentax K-3**

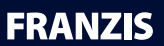

#### Bibliografische Information der Deutschen Bibliothek

Die Deutsche Bibliothek verzeichnet diese Publikation in der Deutschen Nationalbibliografie; detaillierte Daten sind im Internet über http://dnb.ddb.de abrufbar.

Hinweis: Alle Angaben in diesem Buch wurden vom Autor mit größter Sorgfalt erarbeitet bzw. zusammengestellt und unter Einschaltung wirksamer Kontrollmaßnahmen reproduziert. Trotzdem sind Fehler nicht ganz auszuschließen. Der Verlag und der Autor sehen sich deshalb gezwungen, darauf hinzuweisen, dass sie weder eine Garantie noch die juristische Verantwortung oder irgendeine Haftung für Folgen, die auf fehlerhafte Angaben zurückgehen, übernehmen können. Für die Mitteilung etwaiger Fehler sind Verlag und Autor jederzeit dankbar. Internetadressen oder Versionsnummern stellen den bei Redaktionsschluss verfügbaren Informationsstand dar. Verlag und Autor übernehmen keinerlei Verantwortung oder Haftung für Veränderungen, die sich aus nicht von ihnen zu vertretenden Umständen ergeben. Evtl. beigefügte oder zum Download angebotene Dateien und Informationen dienen ausschließlich der nicht gewerblichen Nutzung. Eine gewerbliche Nutzung ist nur mit Zustimmung des Lizenzinhabers möglich.

#### © 2014 Franzis Verlag GmbH, 85540 Haar bei München

Alle Rechte vorbehalten, auch die der fotomechanischen Wiedergabe und der Speicherung in elektronischen Medien. Das Erstellen und Verbreiten von Kopien auf Papier, auf Datenträgern oder im Internet, insbesondere als PDF, ist nur mit ausdrücklicher Genehmigung des Verlags gestattet und wird widrigenfalls strafrechtlich verfolgt.

Die meisten Produktbezeichnungen von Hard- und Software sowie Firmennamen und Firmenlogos, die in diesem Werk genannt werden, sind in der Regel gleichzeitig auch eingetragene Warenzeichen und sollten als solche betrachtet werden. Der Verlag folgt bei den Produktbezeichnungen im Wesentlichen den Schreibweisen der Hersteller.

**Autor:** Ralf Spoerer **Herausgeber:** Ulrich Dorn **Programmleitung, Idee & Konzeption:** Jörg Schulz **Covergestaltung:** www.ideehoch2.de **Satz:** JournalMedia GmbH **Druck:**FIRMENGRUPPE APPL, aprinta druck GmbH, Wemding Printed in Germany

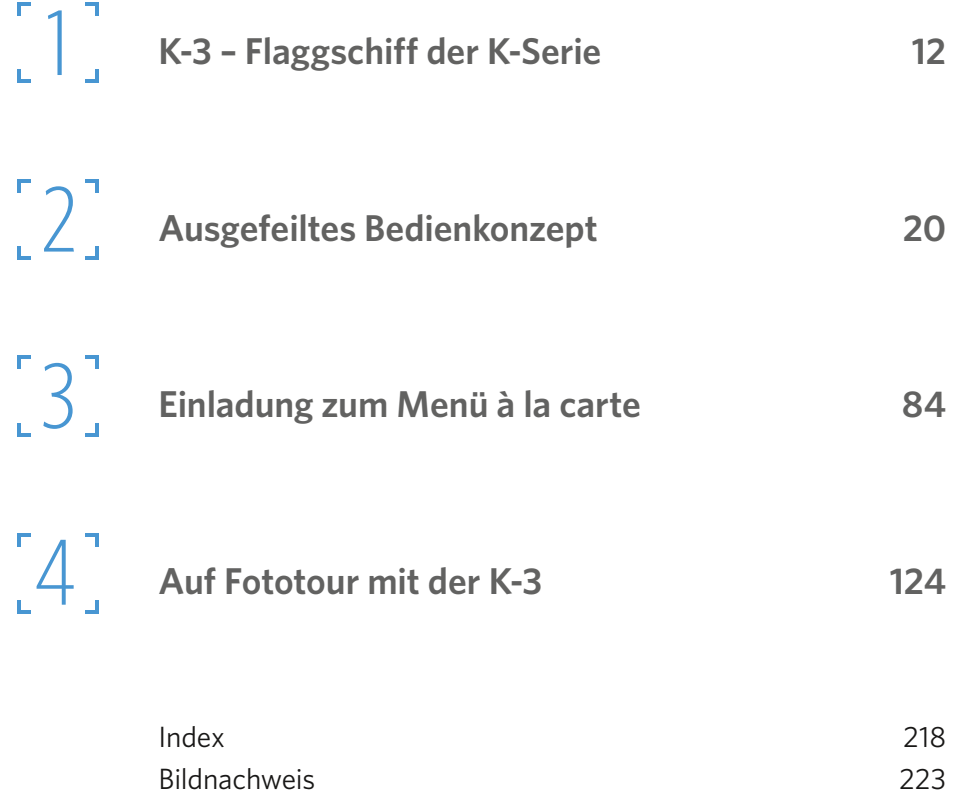

#### **K-3 – Flaggschiff der K-Serie 12**

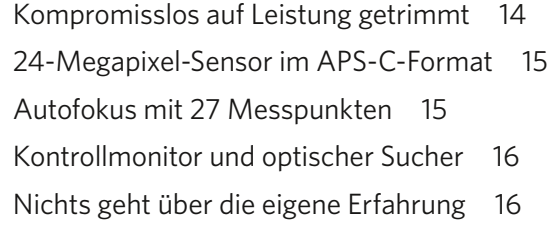

### **[Ausgefeiltes Bedienkonzept](#page-11-0) 20**

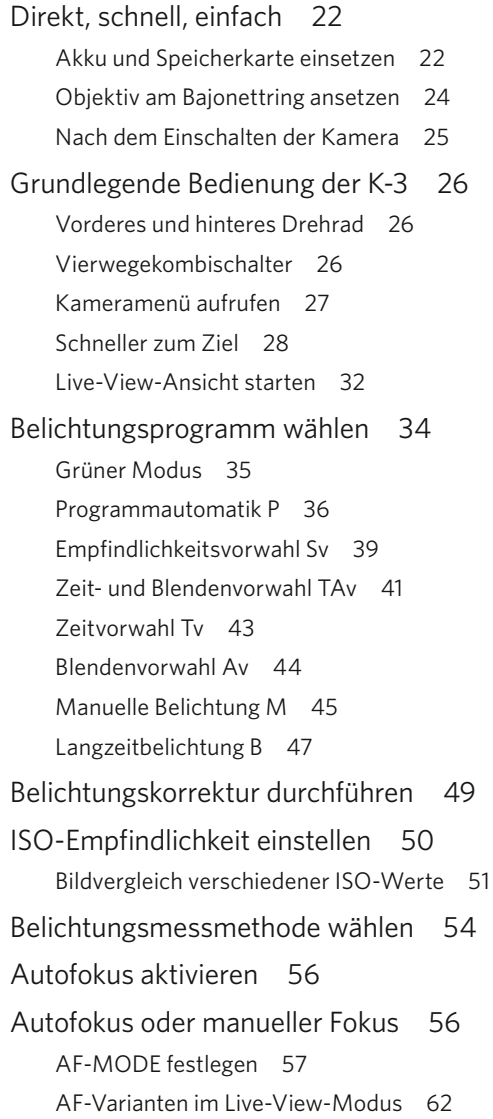

Inhalt

Zwischen RAW und JPEG umschalten 63 Aufnahmen anzeigen und prüfen 64 Serienbild, Belichtungsreihen und mehr 66 Weißabgleich durchführen 68 Besondere Farbeinstellungen 73 Blitzeinstellung auswählen 78

#### **Einladung zum Menü à la Ca rte 84**

Die einzelnen Gänge des Menüs 86 Feintuning im Kameramenü 87 Foto-Aufnahmeeinstellungen (Q) 87 AF Hilfslicht (Q) 91 Digitalfilter (Q) 91 Aufnahmen im High-Dynamik-Bereich (Q) 94 Objektivfehlerkorrektur (Q) 96 Dynamik-Bereichseinstellung 96 Rauschreduzierung bei hohem ISO (Q) 97 GPS 99 Horizontkorrektur 101 AA-Filter-Simulator (Q) 102 Shake Reduction (Q) 103 Brennweite eingeben 103 Schnellansicht 104 Speicher 105 [Feintuning im Wiedergabe-Menü](#page-25-0) 105 [Diashow](#page-25-0) 105 [Schnelles Zoomen](#page-25-0) 105 [Automatisches Bilddrehen](#page-26-0) 106 [Alle Bilder schützen/löschen](#page-27-0) 107 [Feintuning im Setup-Menü](#page-27-0) 107 [USB-Anschluss](#page-27-0) 107 [HDMI Ausgang](#page-28-0) 108 [Ordnername](#page-28-0) 108 [Neuen Ordner erstellen](#page-28-0) 108 [Dateiname](#page-28-0) 108 [Datei Nr.](#page-28-0) 108

[Copyright-Informationen](#page-28-0) 108 [Auto Power Off](#page-29-0) 109 [Batterie wählen](#page-29-0) 109 [Drahtlose Speicherkarte](#page-30-0) 110 [Zurücksetzen](#page-30-0) 110 [Pixel Mapping](#page-30-0) 110 [Staubalarm](#page-31-0) 111 [Staubentfernung](#page-31-0) 111 [Sensorreinigung](#page-32-0) 112 [Formatieren](#page-32-0) 112 [Firmware Info/Optionen](#page-32-0) 112 Feintuning im Individual-Menü 112 Zeit Belichtungsmessung 113 AE-L bei AF-Speicher 113 Reihenf. für Bel.Reihe 114 Weißabgleichs-Einstellbereich 114 Weißabgleich bei Blitzverwendung 115 AF Status halten 115 AF bei Fernbedienung 116 Farbraum 116 Drehdaten speichern 116 Menüposition speichern 117 Catch-in Fokus 117 AF-Feinverstellung 118 Blendenring 119 Benutzerfunktionen zurücksetzen 119

#### **Auf Fototour mit der K-3 124**

Checkliste zur Pentax K-3 126 Vor der Tür: Stadt, Land, Fluss 128 Motive brauchen einen Rahmen 129 Formatfüllend fotografieren 130 Bildränder im Auge behalten 132 Besonders stimmungsvolle Aufnahmen 132 Perspektiven müssen entdeckt werden 134 Machen Sie Übersichtsaufnahmen 135 Unterschiedliche Lichtsituationen nutzen 136 Belichtungskorrektur bei Sonnenuntergang 137

Inhalt

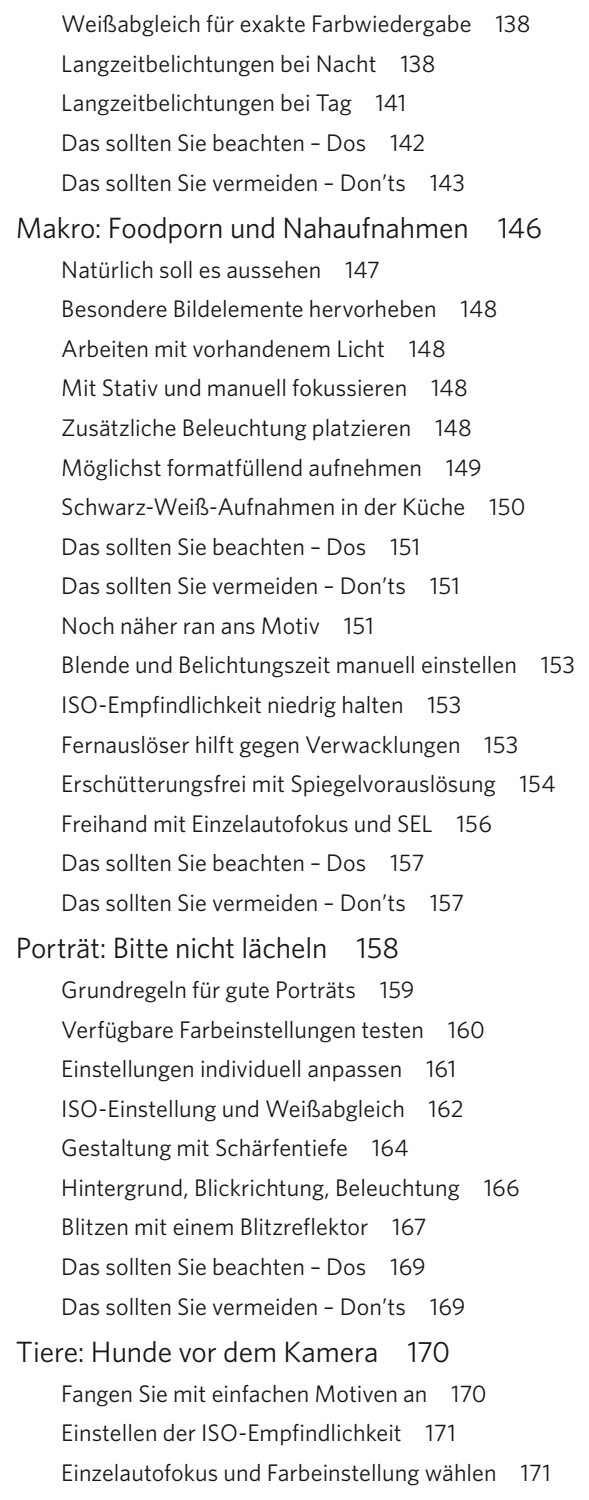

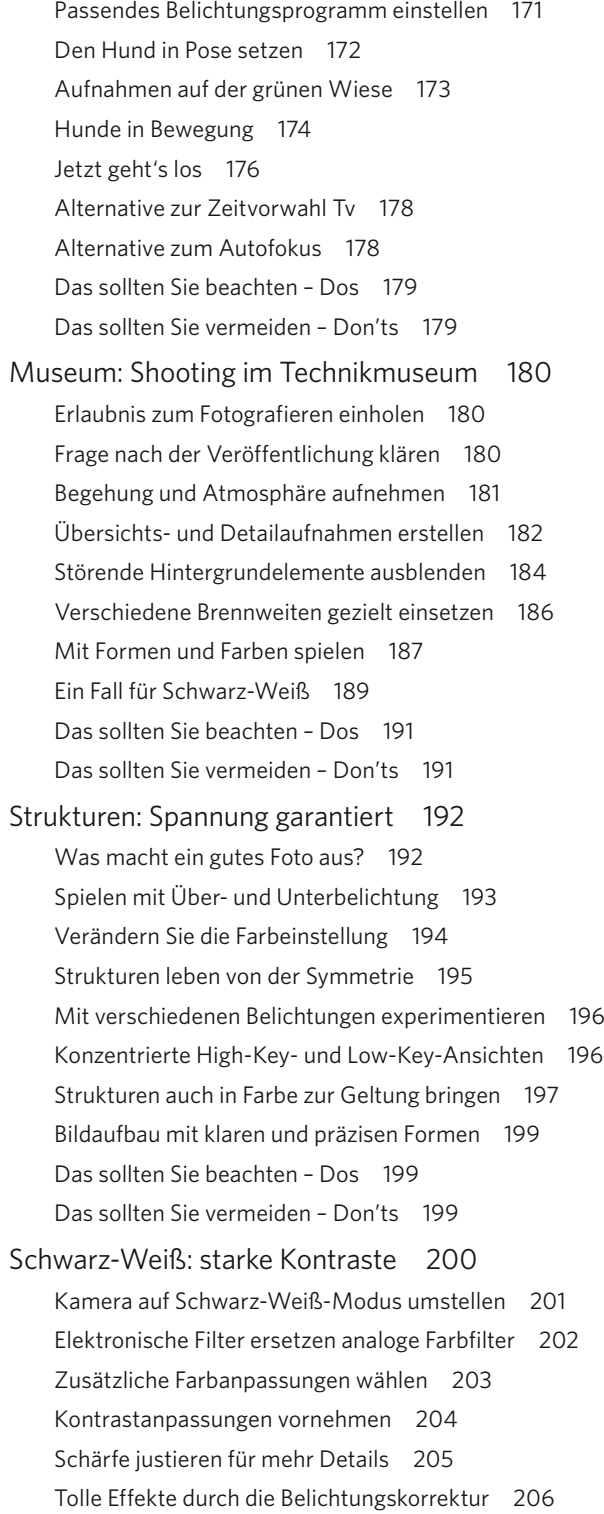

#### **Pentax K-3**

Inhalt

Klare Strukturen und hohe Kontraste 207 Tiefschwarze Schatten und gleißende Helligkeit 208 Schwarz-Weiß, auf die Spitze getrieben 208 Das sollten Sie beachten – Dos 211 Das sollten Sie vermeiden – Don'ts 211 Filmen mit der K-3 212 Basiseinstellungen für Videoclips 212 [Index](#page-33-0) 218 [Bildnachweis](#page-36-0) 221

# <span id="page-11-0"></span>**Ausgefeiltes** Bedienkonzept

Die Bedienung der K-3 orientiert sich an den Bedürfnissen der Profis. Und so kommt die Pentax mit einem durchdachten und logischen Bedienkonzept daher. Wer es einmal verstanden hat und die Funktionen der Tasten und Drehräder kennt, wird schnell Routine bei der Arbeit mit der Kamera bekommen. In diesem Kapitel erfahren Sie alles, was zur Bedienung der K-3 erforderlich ist.

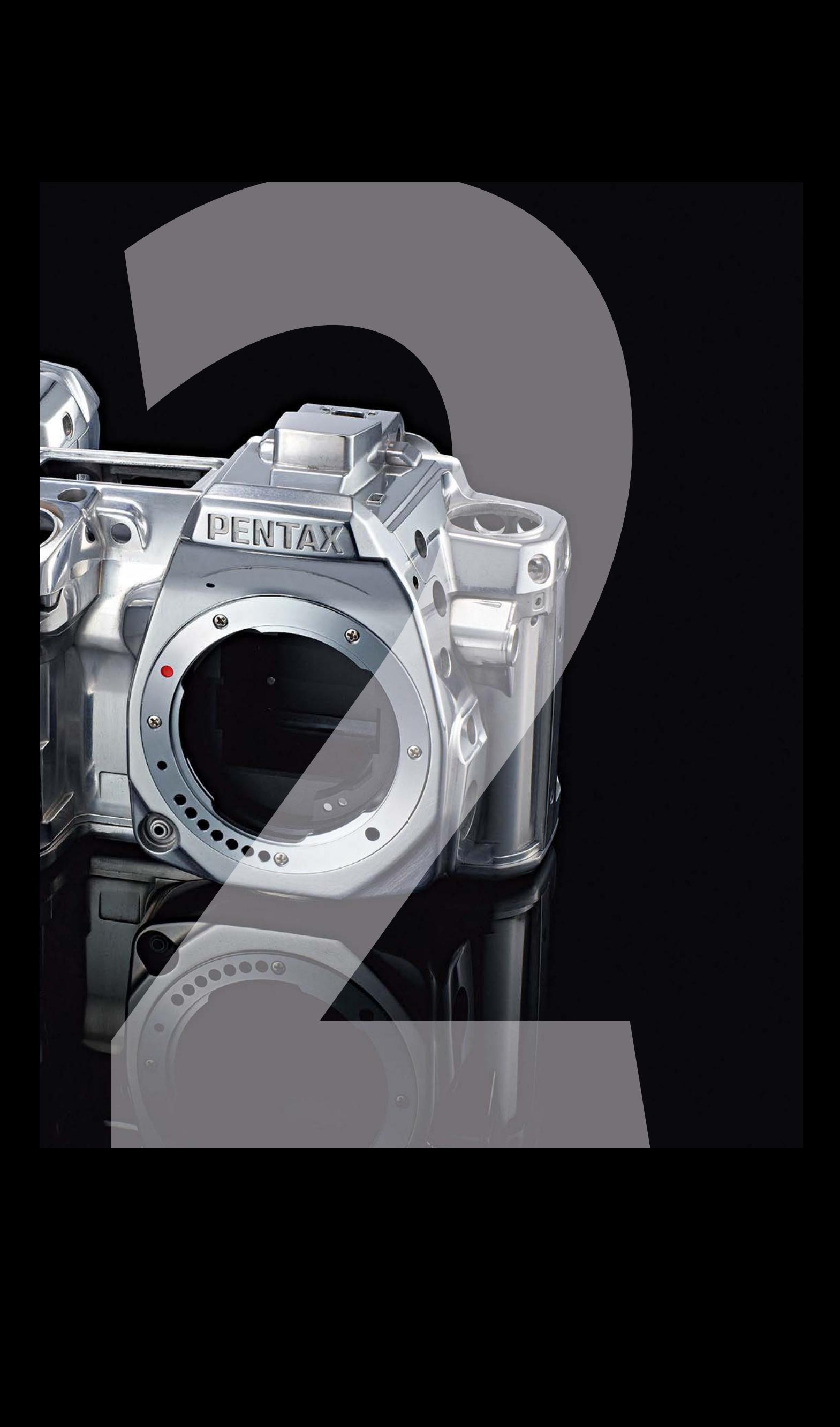

<span id="page-13-0"></span> $\blacktriangleright$  Mit dem richtigen Weißabgleich und der perfekten Belichtung gelingen eindrucksvolle Fotos. Die K-3 bringt alle Voraussetzungen mit, damit solche Aufnahmen gelingen.

70 mm | f/5,6 | 1/640 s | ISO 100

#### **Direkt, schnell, einfach**

Das Wesentliche am Bedienkonzept der K-3: Viele Funktionen der Kamera lassen sich per Direkttaste einstellen – ohne Umweg über Menüs. Bevor ich aber detailliert auf die Funktionen der einzelnen Tasten und Drehräder eingehe, beschreibe ich zuerst das generelle Konzept der K-3.

#### Akku und Speicherkarte einsetzen

Bevor es mit den ersten Aufnahmen losgeht, laden Sie den Akku vollständig auf und legen ihn dann in die Kamera ein. Drehen Sie dazu den kleinen Hebel am Akkufach unter der Kamera um 90 Grad entgegen

**Bedienkonzept** 

dem Uhrzeigersinn. Schieben Sie nun den Akku mit den silbernen Kontakten voran in die Kamera, bis er einrastet. Schließen Sie dann das Akkufach und verriegeln Sie es mit einer Hebeldrehung um 90 Grad im Uhrzeigersinn. Zum Entnehmen des Akkus öffnen Sie das Fach wie zuvor beschrieben. Schieben Sie nun die weiße Verriegelung in Richtung Vorderseite der Kamera. Der Akku gleitet aus dem Fach und kann entnommen werden.

 Schieben Sie den vollständig geladenen Akku mit den Kontakten voran in das Akkufach auf der Unterseite der Kamera, bis der Akku einrastet.

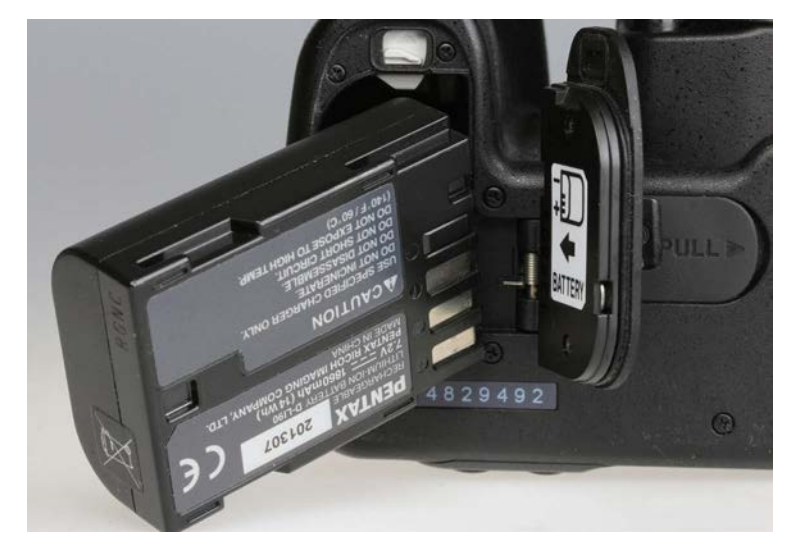

 Schieben Sie eine oder zwei SD-Speicherkarten in die Fächer an der Seite der Kamera.

Legen Sie nun noch eine oder zwei SD-Speicherkarten in die Kamera ein. Wenn Sie von hinten auf die Kamera schauen, befindet sich das Speicherkartenfach auf der rechten Seite des Gehäuses. Schieben Sie die Abdeckung in Richtung Kamerarückseite und lassen Sie dann los. Sie sehen nun die beiden Speicherkartenplätze, die mit "1" und "2" gekennzeichnet sind. Schieben Sie die Speicherkarte oder die Speicherkarten mit den Kontakten voran in das Fach, dabei zeigen die Kontakte in Richtung Kameravorderseite. Schließen Sie nun das Fach, indem Sie den Deckel zuklappen und nach vorne schieben. Wie Sie die beiden Speicherkarten konfigurieren, erfahren Sie weiter unten.

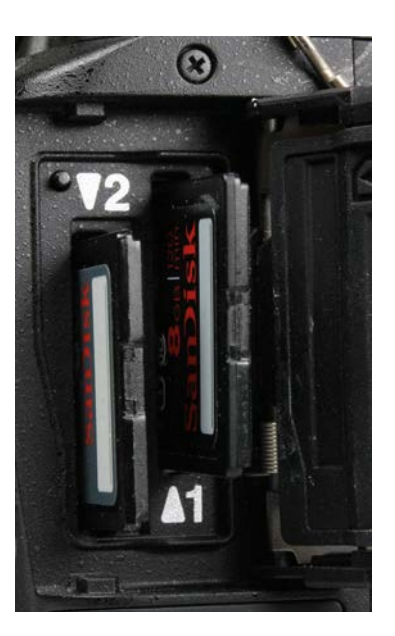

<span id="page-15-0"></span>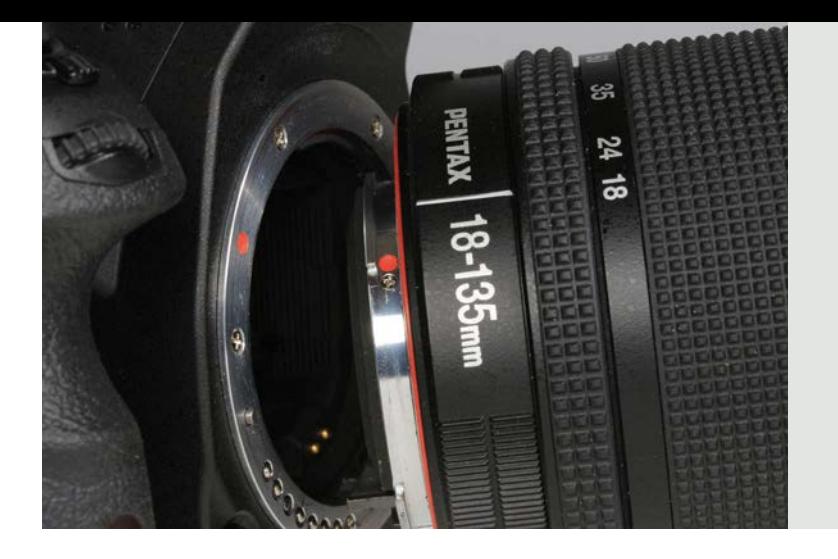

Bringen Sie die beiden roten Punkte am Bajonett der Kamera und dem Objektiv übereinander. Setzen Sie dann das Objektiv an und verriegeln es mit einem Dreh um 45 Grad im Uhrzeigersinn.

#### Objektiv am Bajonettring ansetzen

Nehmen Sie zunächst den Schutzdeckel am Bajonett der Kamera ab. Drehen Sie ihn dazu etwa um 45 Grad entgegen dem Uhrzeigersinn. Sie sehen nun den heruntergeklappten Spiegel, hinter dem sich der Sensor befindet. Nehmen Sie ein Objektiv und schrauben Sie den Schutzdeckel am Bajonett mit einem 45-Grad-Dreh entgegen dem Uhrzeigersinn ab. Auf dem silbernen Bajonettring der Kamera befindet sich auf der 10-Uhr-Position ein roter Punkt. Einen roten Punkt sehen Sie auch auf dem Anschluss des Objektivs. Führen Sie nun das Objektiv so zur Kamera, dass die beiden roten Punkte deckungsgleich sind. Mit einem 45-Grad-Dreh im Uhrzeigersinn rastet das Objektiv hörbar ein.

Möchten Sie das Objektiv wechseln, drücken Sie den kleinen Entriegelungsknopf am Bajonett auf der Vorderseite der Kamera. Er befindet sich zwischen der 7- und der 8-Uhr-Position. Drehen Sie nun das Objektiv um 45 Grad entgegen dem Uhrzeigersinn, bis es abgenommen werden kann.

#### **Vorsicht be im Ob jektivwechsel**

**Lassen Sie die Kamera nie längere Zeit ohne Objektiv oder Schutzdeckel liegen. Staub und Schmutz können eindringen und sich auf dem Sensor der Kamera absetzen. Ebenso sollten Sie darauf achten, einen Objektivwechsel nicht in staubiger Umgebung oder im Regen vorzunehmen. Ist es dennoch erforderlich, in einer solchen Situation zu wechseln, sollten Sie Kamera und Objektiv dabei in die Fototasche halten, so verringern Sie die Gefahr der Verschmutzung.**

**Pentax K-3**<br>Ausgefeiltes<br>dienkonzept Ausgefeiltes **Bedienkonzept** 

<span id="page-16-0"></span>Nach dem Einschalten der Kamera Die K-3 wird mit einem Dreh am Schalter beim Auslöser eingeschaltet. Sowohl das obere kleine Display als auch der große Monitor auf der Kamerarückseite zeigen nun die wichtigsten Aufnahmedaten (Statusanzeige). Der Bildschirm auf der Kamerarückseite geht nach einigen Sekunden wieder aus. In der Grundeinstellung der Kamera ist das obere Anzeigefeld beleuchtet.

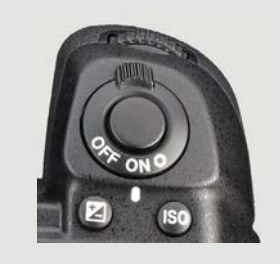

 Stellen Sie den Schalter am Auslöser der K-3 auf die Position ON, um die Kamera einzuschalten.

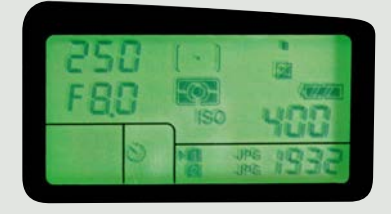

▲ Das obere Display der K-3 ist beleuchtet. Nach dem Einschalten leuchtet das Display für rund zehn Sekunden.

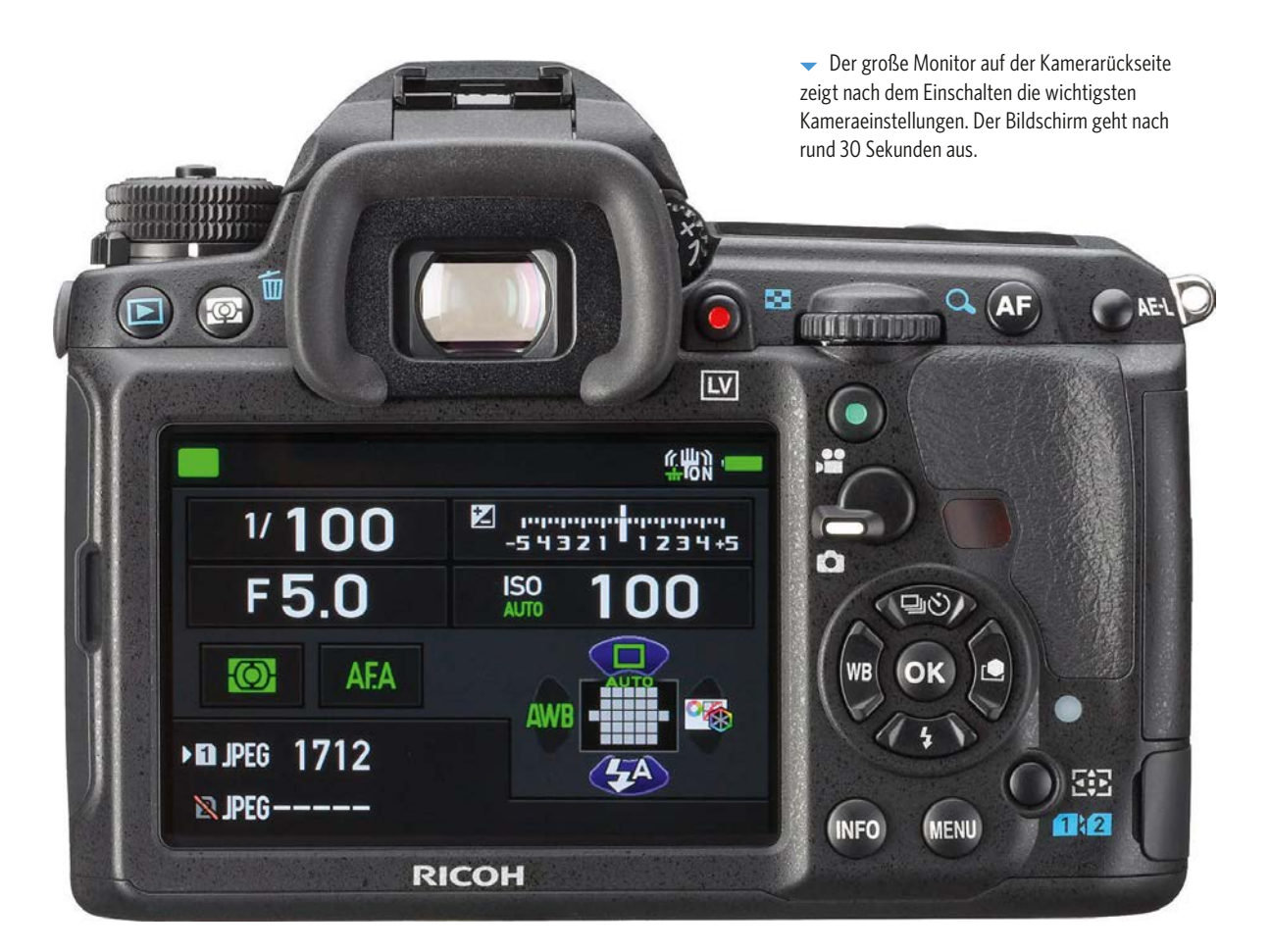

<span id="page-17-0"></span>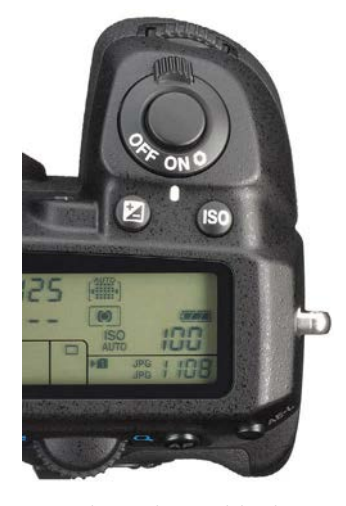

Mit dem vorderen und dem hinteren Drehrad der Kamera können Sie sowohl wichtige Aufnahmeparameter einstellen als auch in den Menüs navigieren.

#### **Grundlegende Bedienung der K-3**

Die wichtigsten Bedienelemente der K-3 sind die beiden Drehräder. Eines befindet sich auf der Vorderseite am Handgriff unterhalb des Auslösers, das andere auf der Kamerarückseite schräg oberhalb der Daumenstütze.

#### Vorderes und hinteres Drehrad

Mit diesen beiden Drehrädern können wichtige Aufnahmeparameter – Blende, Belichtungszeit, ISO-Wert, Belichtungskorrektur etc. – schnell verändert werden, und außerdem kann damit im Menü navigiert werden. Sowohl in den Kameraeinstellungen als auch in den Menüs geben kleine Symbole Hinweise darauf, mit welchem Rad welche Einstellungen verändert werden können.

Wie hier beim manuellen Einstellen von Blende und Belichtungszeit zeigt ein kleines Symbol, mit welchem Drehrad welche Parameter eingestellt werden können – hier mit dem vorderen die Blende und mit dem hinteren die Belichtungszeit.

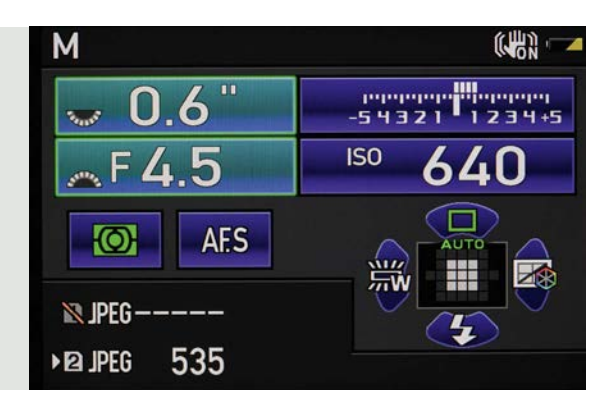

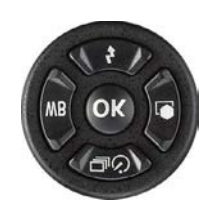

Mit den Tasten des Vierwegekombischalters wird innerhalb der Menüs navigiert.

#### Vierwegekombischalter

Auf der Kamerarückseite befindet sich ein Vierwegekombischalter. Im Zentrum sehen Sie die OK-Taste. Mit einem Druck darauf werden Einstellungen bestätigt. Die vier äußeren Tasten sind mit unterschiedlichen Funktionen belegt. Auf die werde ich später noch genau eingehen. Außerdem wird mit diesen Tasten innerhalb der Menüs navigiert, und auch andere Einstellungen können darüber vorgenommen werden.

Eine wichtige Taste befindet sich rechts unterhalb des Vierwegekombischalters. Mit einem Druck auf diese Taste wird zwischen den eigentlichen Funktionen der vier Tasten und der Wahl des Autofokusfelds umgeschaltet. Welche Einstellung gerade gewählt ist, erkennt man an der Darstellung auf dem Kontrollbildschirm.

#### **Pentax K-3**

**Pentax K-3**<br>Ausgefeiltes<br>dienkonzept Ausgefeiltes Bedienkonzept

<span id="page-18-0"></span>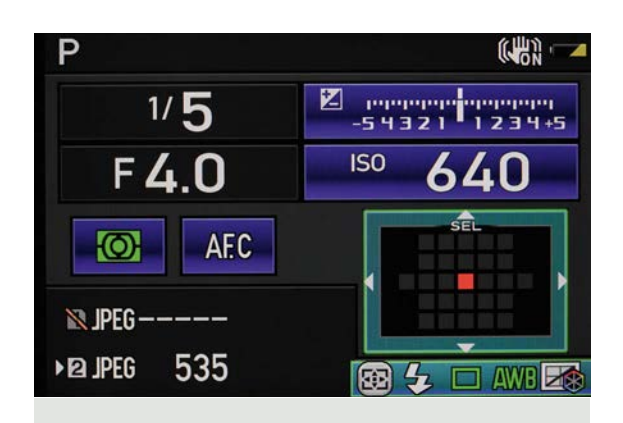

 Wird das Autofokusfeld auf dem Bildschirm gezeigt, stehen die üblichen Funktionen des Vierwegekombischalters nicht zur Verfügung. Mit einem Druck auf die Taste rechts unterhalb des Vierwegekombischalters werden die Funktionen der vier Tasten wieder aktiviert. Auch dies sehen Sie dann auf dem Kontrollbildschirm.

#### Kameramenü aufrufen

Auf der Kamerarückseite befinden sich zwei wichtige Tasten: Die MENU- und die INFO-Taste. Mit der MENU-Taste wird das übersichtlich strukturierte Kameramenü der K-3 aufgerufen. Es ist in fünf Menüoberpunkte gegliedert: *Aufnahme, Video, Wiedergabe, Setup* und *Individual*.

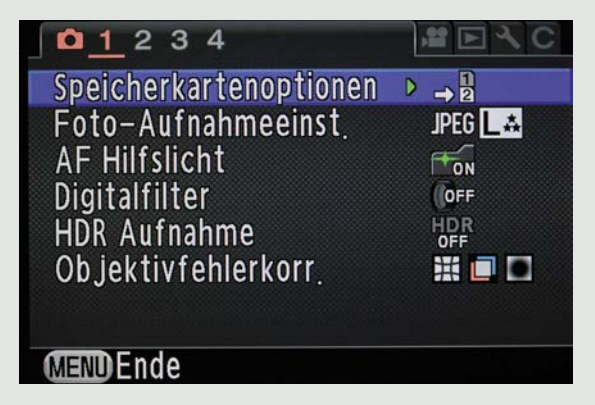

Das Aufnahme-Menü (Symbol Kamera) mit vier Unterseiten. Das Video-Menü (Symbol Videokamera) mit einer Unterseite.

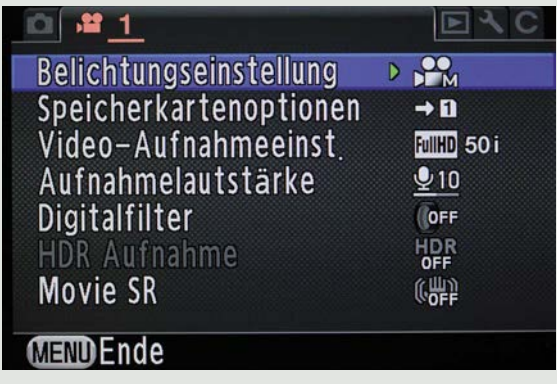

<span id="page-19-0"></span>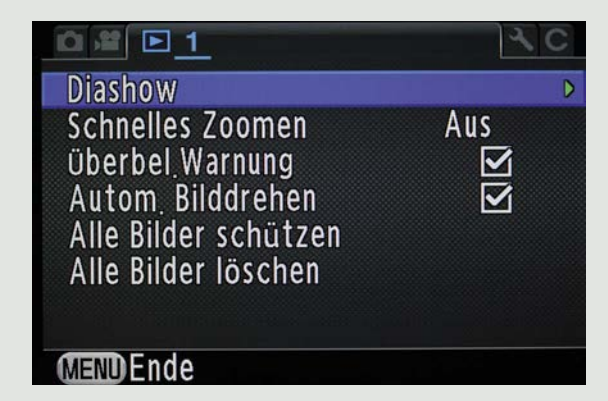

Das Wiedergabe-Menü (Symbol Wiedergabepfeil) mit einer Unterseite.

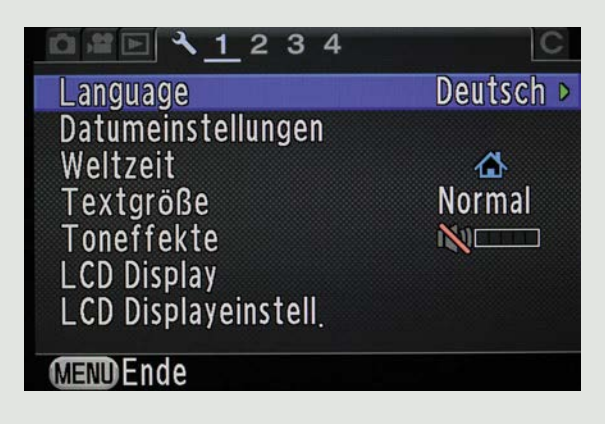

Das Setup-Menü (Symbol Schraubenschlüssel) mit vier Unterseiten.

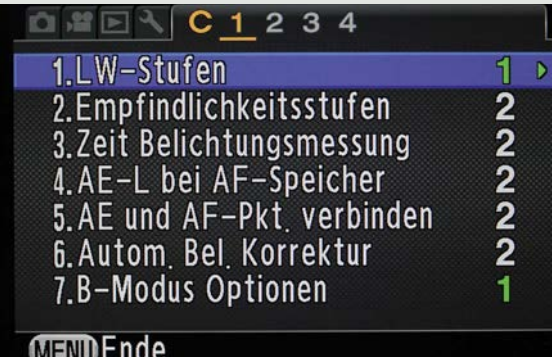

Das Individual-Menü (Symbol C) mit vier Unterseiten.

Innerhalb des Menüs kann man sowohl mit den Tasten des Vierwegekombischalters navigieren als auch mit den beiden Drehrädern. Dabei gelangt man mit dem vorderen Drehrad von Hauptmenü zu Hauptmenü, und mit dem hinteren Drehrad blättert man durch die Unterseiten – probieren Sie es aus und lernen Sie den Umgang mit den Drehrädern. Sie ermöglichen im Menü eine besonders schnelle Navigation.

#### Schneller zum Ziel

Ein weiteres wichtiges Menü wird über einen Druck auf die IN-FO-Taste aufgerufen. Hier sind 18 der wichtigsten Kamerafunktionen zusammengefasst, die im Hauptmenü der K-3 verteilt zu finden sind. Über dieses Schnellmenü lassen sich die Einstellungen bequem und blitzschnell anpassen. Und so geht's: Mit den Tasten des Vierwegekombischalters die gewünschte Funktion auswählen, dann die OK-Taste drücken, den Wert auswählen und diesen mit einem weiteren Druck auf die OK-Taste bestätigen.

**Pentax K-3**<br>Ausgefeiltes<br>dienkonzept Ausgefeiltes **Bedienkonzept** 

Alternativ kann der Wert der gewünschten Funktion auch über das hintere Drehrad verändert werden. Der eingestellte Wert wird sowohl in dem kleinen Rechteck als auch oben links auf dem Bildschirm angezeigt. Die Wahl muss hier nicht mehr per Druck auf die OK-Taste bestätigt werden, sondern ist sofort wirksam. Das vordere Drehrad hat nur beim Einstellen der *ISO-AUTO*-Grenzen eine Funktion: Der minimale ISO-Wert kann damit eingestellt werden – der maximale ISO-Wert wird über das hintere Drehrad ausgewählt.

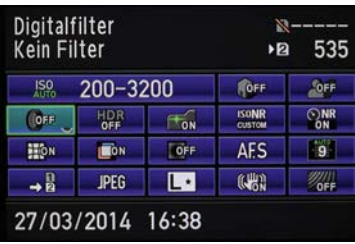

 Das Schnellmenü der K-3 wird mit einem Druck auf die INFO-Taste aufgerufen. Insgesamt 18 Funktionen können hier blitzschnell eingestellt werden.

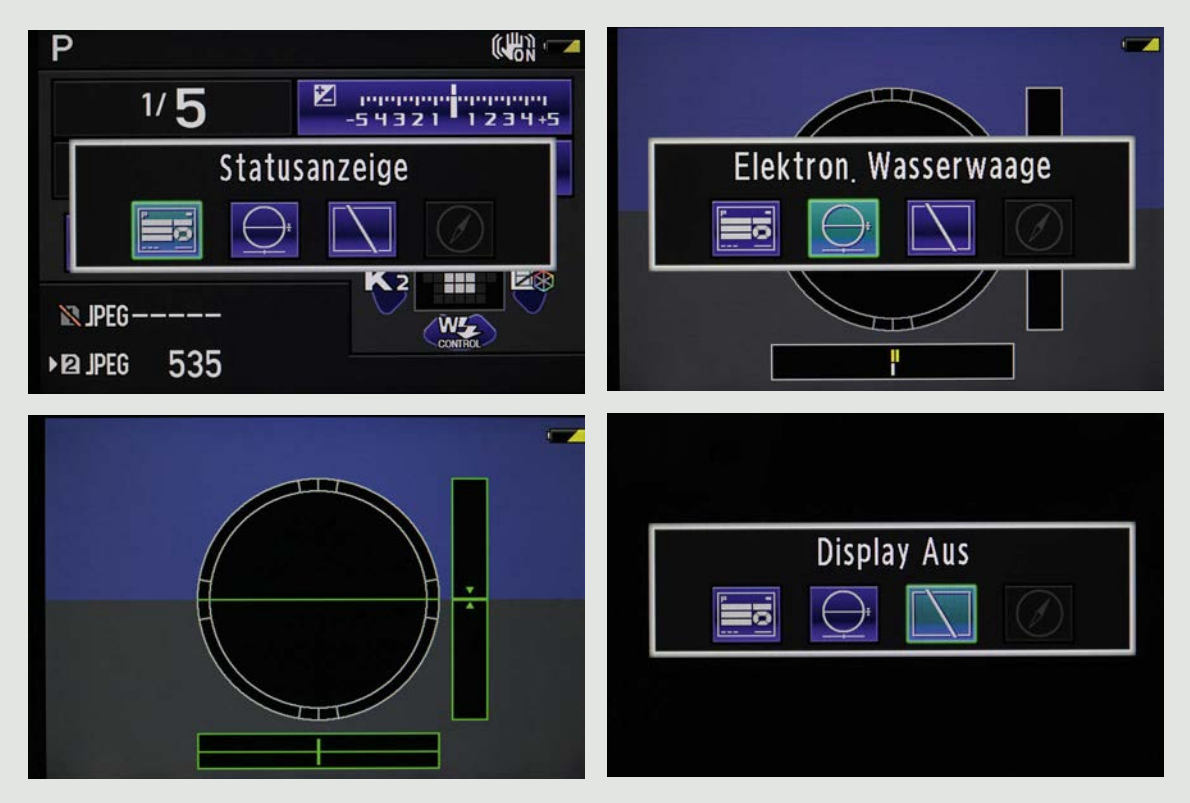

 Drücken Sie zweimal die INFO-Taste, können Sie die Anzeige des Kontrollbildschirms anpassen. In der Standardeinstellung ist die Statusanzeige zu sehen. Alternativ lässt sich eine 3-D-Wasserwaage anzeigen oder der Bildschirm ausschalten. Die vierte Einstellung – die Kompass- und GPS-Anzeige – kann nur aktiviert werden, wenn ein GPS-Modul angeschlossen ist.

Sie haben nun die grundlegende Bedienung der K-3 kennengelernt – sowohl wie Sie in den Menüs navigieren und Funktionen auswählen als auch wie Sie im Schnellmenü die Werte anpassen. Fehlt nun noch die Arbeit mit der Kamera und die Einstellung der wichtigen Parameter: Blende, Belichtungszeit, ISO-Empfindlichkeit, Belichtungsmess- und Autofokusmethoden sowie weitere Funktionen. Bevor es losgeht, sollten Sie neben Grundeinstellungen wie Datum und Uhrzeit einige weitere Kameraeinstellungen vornehmen.

Ist Ihnen die Schrift des Menüs zu klein, wählen Sie unter dem Menüpunkt *Textgröße* die Einstellung *Groß*. Den Effekt sehen Sie sofort. Unter dem Menüpunkt *Toneffekte* lassen sich für verschiedene Funktionen Töne einund ausschalten. Außerdem kann die Lautstärke in fünf Stufen variiert werden. Zusätzlich können alle Töne ausgeschaltet werden. Auf dem Bildschirm erscheint dann die Meldung *Kein Toneffekt in Verwendung.*

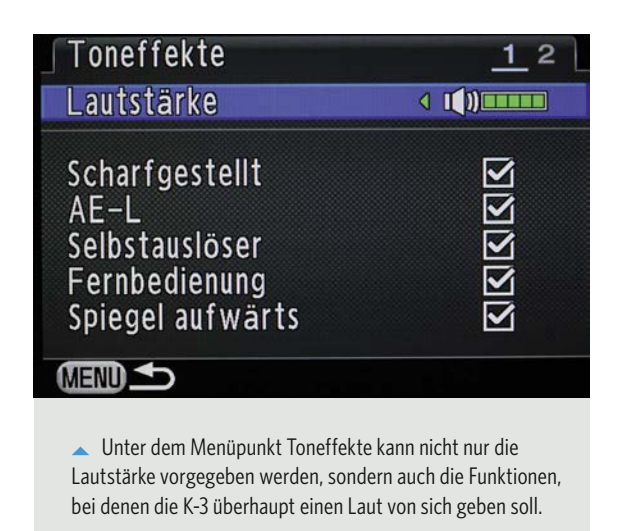

Abschließend stellen Sie das Display ein. Unter dem Punkt *LCD Display* stehen drei Optionen zur Wahl. Etwas verwirrend ist der erste Punkt *Hilfe anzeigen*. Wer hier eine ausgefeilte Hilfefunktion erwartet, wird enttäuscht. Es wird lediglich festgelegt, ob beim Wechsel des Belichtungsprogramms ein kurzer Text auf dem Anzeigefeld eingeblendet werden soll. Unter dem Punkt *Anzeige autom. Drehen* wird festgelegt, ob die Statusanzeige beim Drehen der Kamera ins Hochformat ebenfalls gedreht werden soll. Der letzte Punkt *Displayfarbe* ist was zum Spielen: Zwölf Farbeinstellungen stehen hier zur Wahl – von grau bis bunt.

#### **Pentax K-3**

**Pentax K-3**<br>Ausgefeiltes<br>dienkonzept Ausgefeiltes **Bedienkonzept** 

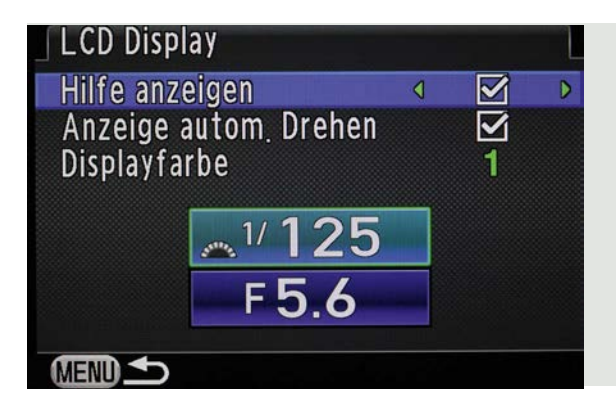

 Eine ausgefeilte Hilfefunktion gibt es nicht, wenn man den ersten Punkt aktiviert. Wer's mag: Zwischen zwölf Farben von gedeckt bis poppig kann gewählt werden.

Der nächste Punkt im Setup-Menü hat zwar ebenfalls etwas mit der Einstellung des Displays zu tun, sollte aber nur von erfahrenen Fotografen genutzt werden. Mit *LCD Displayeinstellungen* können Helligkeit und Farbe des Displays fein justiert werden. Dazu kann ein bereits aufgenommenes Bild angezeigt werden, anhand dessen die Einstellungen vorgenommen werden können. Drehen Sie dazu das hintere Drehrad, bis das gewünschte Bild auf dem Monitor erscheint. Nun können Sie die Helligkeit, die Farbsättigung und die Farbbalance zwischen Blau und Bernstein sowie Grün und Magenta einstellen. Gehen Sie bei der Einstellung gewissenhaft vor, denn das Bild auf dem Display soll ja eine zuverlässige Kontrolle der Aufnahme ermöglichen. Stellen Sie hier die falschen Werte ein, ist das nicht mehr möglich. Möchten Sie alle Werte wieder auf Standard zurücksetzen, reicht es, die grüne Taste rechts oben neben dem Monitor auf der Kamerarückseite zu drücken.

**Eine Funktion für** die Profis: Hier kann der Bildschirm exakt farblich abgestimmt werden.

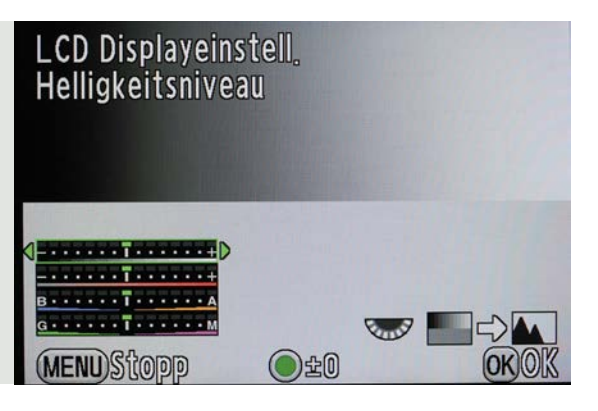

#### <span id="page-23-0"></span>Live-View-Ansicht starten

Mit einem Druck auf die rote Taste rechts neben dem Sucher wird Live-View eingeschaltet. Dabei klappt der Spiegel hoch, der Sensor nimmt das Bild auf und zeigt es auf dem Kontrollmonitor an. Im optischen Sucher wird das Motiv nun nicht mehr angezeigt. Außerdem wird mit der LV-Taste eine Videoaufnahme gestartet, wenn der kleine Hebel auf der Kamerarückseite auf der Videofunktion steht. Alternativ kann die Videoaufnahme auch per Auslöser gestartet werden.

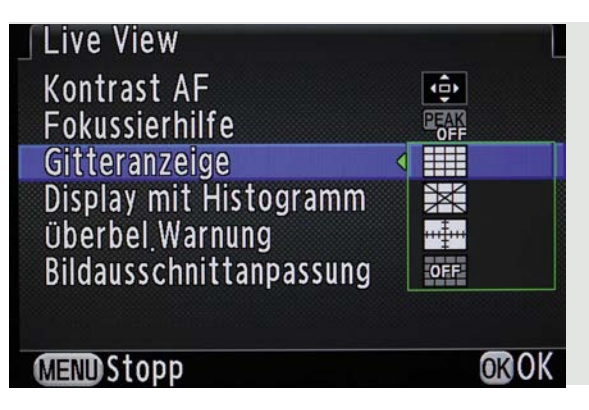

Im Aufnahme-Menü lassen sich unter dem Punkt Live View verschiedene Einstellungen vornehmen. Unter anderem kann eine Gitteranzeige eingeblendet werden.

Befindet sich die Kamera im Live-View-Modus, arbeitet der Autofokus langsamer als im normalen Modus. Das liegt daran, dass die Autofokussensoren bei hochgeklapptem Spiegel das Motiv nicht mehr "sehen". Fokussiert wird dann per Kontrastautofokus, der etwas langsamer ist. Daher eignet sich der Live-View-Modus nicht für Sport- oder Actionaufnahmen. Er ist vor allem für Makro, Stillleben und Architektur geeignet, wenn vom Stativ gearbeitet wird. Zudem sollte man berücksichtigen, dass der Auslösevorgang etwas langsamer ist als in der normalen Einstellung. Das liegt daran, dass der Verschlussvorhang erst noch vor den Sensor geschwenkt werden muss und dann erst die eigentliche Aufnahme erfolgt. Akustisch können Sie das am Doppelklack erkennen. Im normalen Modus ist der Verschlussvorhang beim Auslösen bereits vor dem Sensor – die Kamera klackt nur einmal.

- Einige interessante Einstellungen verbergen sich hinter dem Menüpunkt *Live View* im Kameramenü. Der erste Punkt, *Kontrast AF*, entspricht den bereits beschriebenen Autofokuseinstellungen, die mit einem Druck auf die seitliche AF-MODE-Taste ebenfalls umgeschaltet werden können.
- Unter dem Punkt *Fokushilfe* kann eingestellt werden, ob die K-3 das sogenannte Fokus-Peaking zeigen soll. Dabei wird an kontrastreichen Kanten ein weißer Saum angezeigt, sobald die maximale Bildschärfe erreicht ist.
- Möchten Sie Gebäude oder andere grafische Motive aufnehmen, oder wollen Sie sich am Goldenen Schnitt orientieren? Dann können

#### **Pentax K-3**

**Pentax K-3**<br>Ausgefeiltes<br>dienkonzept Ausgefeiltes **Bedienkonzept** 

Sie unter dem Punkt *Gitteranzeige* zwischen drei verschiedenen Linieneinblendungen wählen.

- Aktivieren Sie den Haken bei *Display mit Histogramm*, wird auf dem Bildschirm ein Live-Histogramm angezeigt. Machen Sie zusätzlich eine Haken bei *Überbel. Warnung*, werden Bereiche, die überbelichtet werden, rot markiert. So können Sie leichter erkennen, ob Sie die Belichtung korrigieren müssen.
- Für Makro- und Stilllebenfotografen ist der letzte Punkt besonders interessant: *Bildausschnittanpassung*. Was muss man sich darunter vorstellen? Haben Sie diese Funktion gewählt, können Sie den Bildausschnitt horizontal, vertikal und in der Neigung leicht verschieben und so perfekt anpassen. Wenn Sie das Menü verlassen haben, erscheint auf dem Bildschirm der Text *Bildausschnitt anpassen*. Nun können Sie über die Vierwegetasten das Motiv in 24 Schritten nach oben/unten und rechts/links verschieben. Dabei wird der Sensor geringfügig verschoben. Zusätzlich kann der Sensor in acht Stufen gekippt und so der Horizont angepasst werden. Dies geschieht mit dem hinteren Drehrad. Dabei ist zu beachten: Wird die Neigung genutzt, kann der Sensor nur noch in maximal 16 Schritten verschoben werden.

Im Live-View-Modus kann der Bildausschnitt angepasst werden, wenn die entsprechende Funktion im Menü aktiviert ist. Die Verschiebung geschieht per Vierwegetasten.

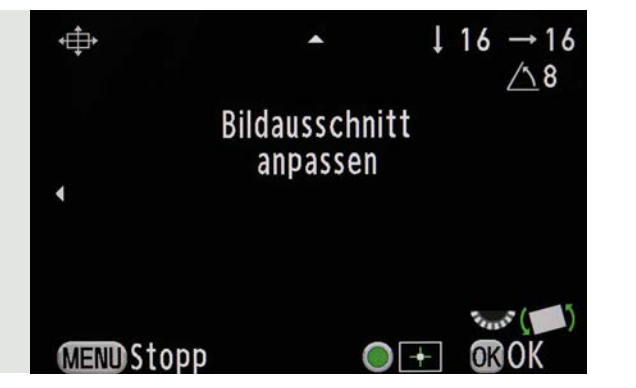

Möchten Sie in die Ausgangsstellung zurück, drücken Sie die grüne Taste auf der Kamerarückseite. Haben Sie den Bildausschnitt perfekt angepasst, drücken Sie die OK-Taste. Nun können Sie die Aufnahme wie gewohnt machen. Möchten Sie den Bildausschnitt noch einmal anpassen, drücken Sie nun zweimal die MENU-Taste.

Über diese Funktion können feine Motivkorrekturen des Ausschnitts vorgenommen werden. Wie bereits erwähnt, ist das vor allem bei Makroaufnahmen sehr praktisch, da hier häufig die minimalen Einstellgrenzen des Stativkopfs erreicht werden. Mit der *Bildausschnittanpassung*  kann nachträglich noch feiner justiert werden. Das Gleiche gilt natürlich auch für die Korrektur des Horizonts.

**Pentax K-3**<br>ladung zum<br>nü à la carte Einladung zum Menü à la carte

#### <span id="page-25-0"></span>Speicher

Die Einstellungen unter dem Menüpunkt *Speicher* legen fest, welche Werte beim Ausschalten der Kamera gespeichert werden sollen.

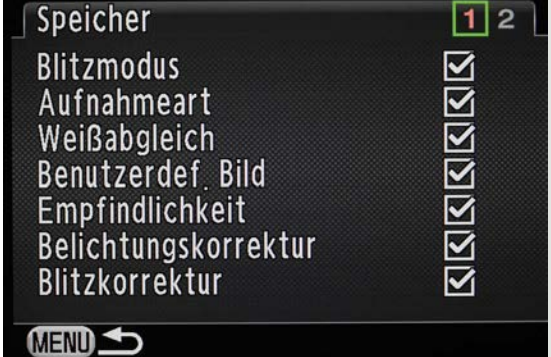

 Welche Kamerafunktionen nach dem Ausschalten gespeichert werden sollen, kann hier festgelegt werden.

#### **Feintuning im wiedergabe-Menü**

Im Wiedergabe-Menü gibt es verschiedene Funktionen zur Wiedergabe von Fotos und Videos.

#### Diashow

Wie der Name sagt, können Sie hier eine Diashow mit den Aufnahmen erstellen. Sie können wählen, von welcher Karte die Bilder wiedergegeben werden sollen, wie lang die Anzeigedauer pro Bild ist, ob es einen Überblendeffekt geben soll, ob die Bilder endlos angezeigt werden sollen und ob Videos ebenfalls angezeigt werden sollen. Die Wiedergabe kann sowohl auf dem Kontrollbildschirm erfolgen als auch auf einem über HDMI angeschlossenen Fernseher.

#### Schnelles Zoomen

Hier legen Sie fest, welche Vergrößerung gezeigt werden soll, wenn Sie in der Wiedergabe am hinteren Drehrad die Lupenfunktion aktivieren. Es können Werte zwischen 16-fach und 2-fach eingestellt werden.

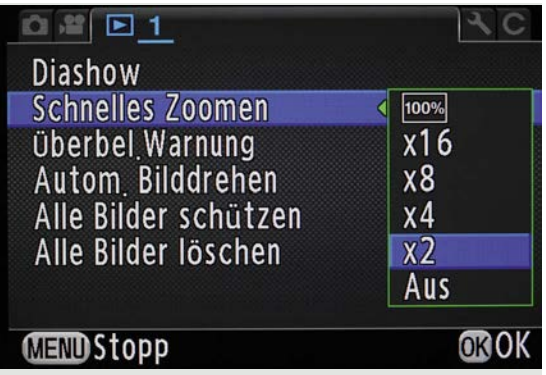

 Wie stark die Vergrößerung bei der Wiedergabe sein soll, wenn Sie am hinteren Rad drehen, wird hier festgelegt.

#### <span id="page-26-0"></span>Automatisches Bilddrehen

Ist diese Funktion eingeschaltet, werden Hochkantaufnahmen automatisch gedreht, sodass sie auf dem Display im Hochformat angezeigt werden. Zusätzlich muss dazu der Punkt *Drehdaten speichern* im Individual-Menü unter Punkt *23* auf *An* stehen.

Ist das automatische Bilddrehen eingeschaltet, werden Hochformatbilder auf dem Display im Hochformat angezeigt. Ist die Funktion nicht aktiviert, werden die Hochkantaufnahmen formatfüllend gezeigt, aber eben nicht in der richtigen Ausrichtung.

21 mm | f/11 | 1/400 s | ISO 200

**Pentax K-3**<br>ladung zum<br>nü à la carte Einladung zum Menü à la carte

#### <span id="page-27-0"></span>Alle Bilder schützen/löschen

Hier können Sie entweder alle Bilder auf einer Speicherkarte schützen oder löschen. Haben Sie versehentlich gelöscht, können Sie die Fotos nur noch mit einem speziellen Programm am Computer retten. Wichtig: Ist Ihnen dieses Malheur passiert, nehmen Sie kein weiteres Bild auf, sondern entfernen die Speicherkarte sofort aus der Kamera, nur dann haben Sie ein Chance, alle Aufnahmen wiederherzustellen.

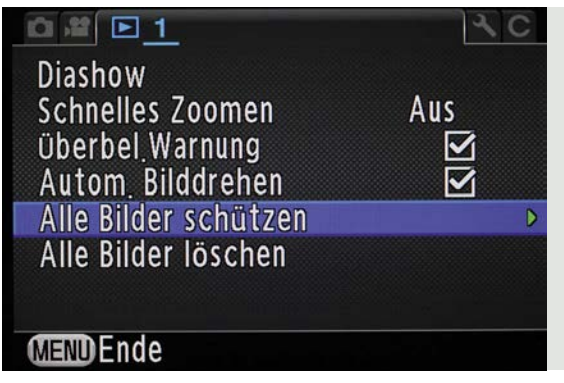

 Unter den beiden Menüpunkten Alle Bilder schützen und Alle Bilder löschen können Sie Ihre Fotos schützen oder löschen – verwechseln Sie die Funktionen nicht.

#### **Feintuning im Setup-Menü**

Die ersten Punkte des Setup-Menüs habe ich bereits im vorangegangenen Kapitel bei den Grundeinstellungen beschrieben. Widmen wir uns also jetzt den Einstellungen auf Seite 2.

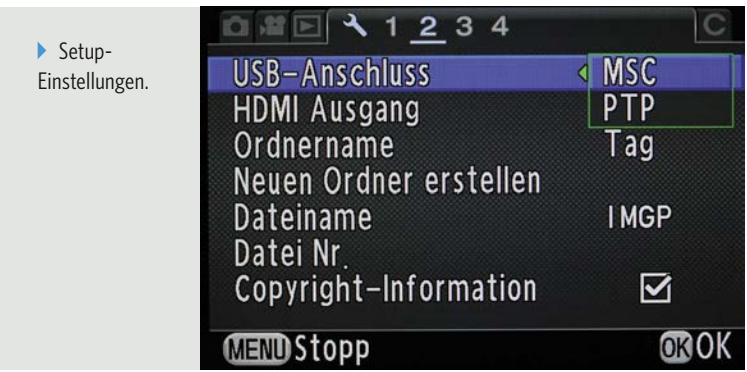

#### USB-Anschluss

Hier legen Sie fest, wie die Kamera behandelt werden soll, wenn sie per USB-Kabel an einen Computer angeschlossen wird. Standard ist hier *MSC* (Mass Storage), dabei wird die Kamera als externe Festplatte erkannt. Klappt das nicht, können Sie die Einstellung *PTP* (Picture Transfer Protocol) für die Bildübertragung nutzen.

#### <span id="page-28-0"></span>HDMI Ausgang

Wird die Kamera per HDMI-Kabel an einen Flachbildfernseher angeschlossen, muss das Ausgangssignal möglicherweise entsprechend angepasst werden. Normalerweise ist die Einstellung *Auto* passend, da der Fernseher der Kamera automatisch übermittelt, welche Auflösung er hat. Sollte das nicht klappen, stellen Sie gezielt die entsprechende Auflösung im Menü ein. Üblicherweise sollten Sie mit dem Wert *720p* alle gängigen Flachbildfernseher ansteuern können.

#### Ordnername

Unter diesem Menüpunkt legen Sie fest, welchen Namen der Ordner haben soll, in dem Ihre Aufnahmen gespeichert werden. Meine Empfehlung: Belassen Sie es bei der Grundeinstellung *Tag*. Dann werden die Bilder tageweise in Ordnern gespeichert, deren Name das jeweilige Datum enthält.

#### Neuen Ordner erstellen

Möchten Sie für ein neues Fotothema oder einen Auftrag einen eigenen Ordner erstellen, geht das über diesen Menüpunkt. Wählen Sie die Funktion und bestätigen die Auswahl, wird das nächste Foto, das Sie machen, in dem neu angelegten Ordner gespeichert.

#### Dateiname

Möchten Sie nicht den Standardnamen für die Aufnahmen verwenden – *IMGP* oder *\_IMG* –, können Sie hier einen beliebigen Namen mit vier Zeichen festlegen.

#### Datei Nr.

Wählen Sie hier, ob die Aufnahmen fortlaufend nummeriert werden sollen oder die Nummerierung jedes Mal, wenn ein neuer Ordner angelegt wird, mit 0001 beginnen soll. Meine Empfehlung: Nummerieren Sie Ihre Aufnahmen fortlaufend, so kann es später nicht so leicht zu Dubletten kommen, die beim Sortieren der Aufnahmen am Computer zu Verwechslungen und Konflikten führen können. Außerdem können Sie unter diesem Menüpunkt manuell die Nummerierung auf 0001 zurücksetzen. Wählen Sie dazu den Punkt *Dateinr. Zurückstellen*.

#### Copyright-Informationen

Je nachdem, was Sie mit Ihren Fotos machen, kann es sinnvoll sein, diese bereits bei der Aufnahme mit Copyright-Informationen zu versehen. Gehen Sie dazu wieder ins Setup-Menü auf die zweite Unterseite und dort auf den Punkt *Copyright-Information*. In der Auswahl können Sie sowohl den Fotografen als auch den Copyright-Eigner festlegen.

#### **Pentax K-3**

**Pentax K-3**<br>ladung zum<br>nü à la carte Einladung zum Menü à la carte

<span id="page-29-0"></span> Fotografieren Sie professionell, sollten Sie Ihre Aufnahmen mit einem Copyright versehen.

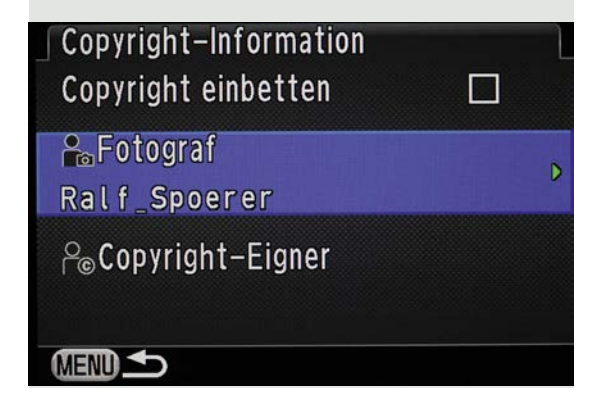

#### Auto Power Off

Wählen Sie hier die Zeit, nach der sich die Kamera bei Nichtbenutzung automatisch ausschalten soll. Folgende Zeiten stehen zur Wahl: 1, 3, 5, 10 und 30 Minuten. Außerdem kann die Funktion ausgeschaltet werden. Hat sich die Kamera ausgeschaltet, reicht ein etwas längerer Druck auf den Auslöser, und die Kamera erwacht aus dem Stand-by-Modus. Ich empfehle hier die Einstellung *3 Min.*, da das einerseits Energie spart, aber andererseits die Kamera nicht sofort wieder in den Stand-by-Modus versetzt.

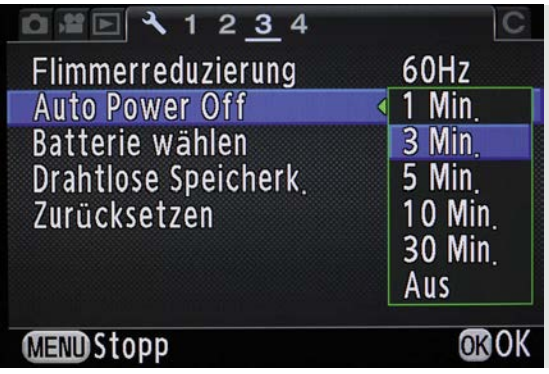

 Erst nach drei Minuten schaltet sich die K-3 aus, also nicht sofort, dennoch spart das ausreichend Energie.

#### Batterie wählen

Hier können Sie festlegen, welche Batterien die Kamera verwenden soll, wenn Sie den optionalen Batteriegriff nutzen. Üblicherweise erkennt die Kamera automatisch, welcher Akku verwendet werden soll. Die Einstellung *Automatische Wahl* sollten Sie beibehalten.

#### Drahtlose Speicherkarte

Verwenden Sie ein Speicherkarte mit Wi-Fi-Funktion, etwa eine Eye-Fi-Karte, legen Sie hier fest, wie die Karte genutzt werden soll. Ich empfehle die Einstellung *Eye-Fi AUTO*, bei der die Kamera neue Bilder automatisch überträgt. Sind Sie unterwegs und möchten noch keine Fotos übertragen, sollten Sie die Funktion mit *Eye-Fi OFF* ausschalten, da die Karte sonst permanent nach einem Wi-Fi-Netz sucht, was unnötig Strom verbraucht und die Akkulaufzeit verkürzt.

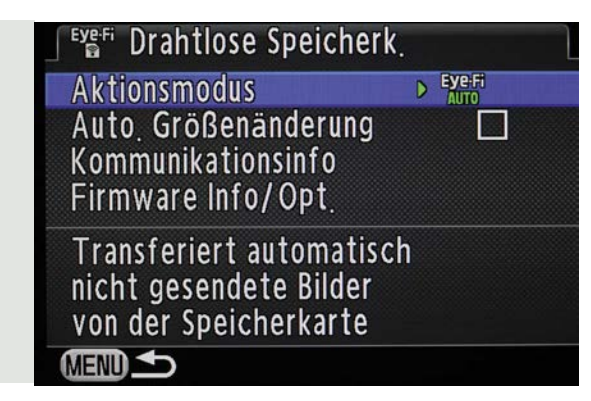

#### Zurücksetzen

Mit diesem Menüpunkt werden folgende Einstellungen wieder auf die Standardwerte zurückgesetzt: die Einstellungen der Direkttasten, die Funktionen des Kamera-, Video-, Wiedergabe- und Setup-Menüs, die des Schnellmenüs sowie die Wiedergabefunktionen. Möchten Sie auch die Benutzereinstellungen "C" zurücksetzen, ist das unter dem letzten Menüpunkt des Benutzermenüs möglich: *Benutzerf. Zurück*.

#### Pixel Mapping

Sind auf dem CMOS-Sensor der Kamera einzelne Pixel defekt, wird das mithilfe dieser Funktion erkannt und korrigiert. Starten Sie die Funktion und warten Sie einen Moment, bis sie fertig ist. Führen Sie diese Funktion routinemäßig aus, um Bildstörungen zu vermeiden.

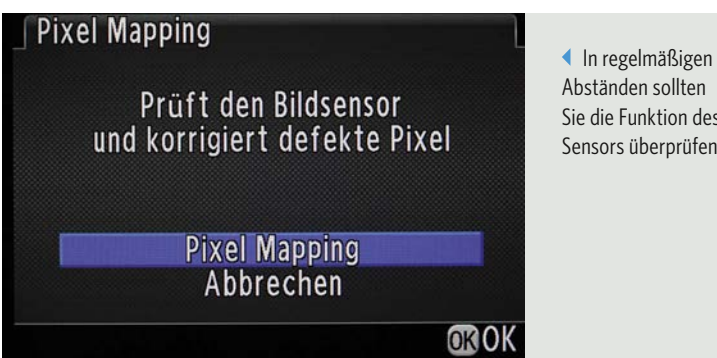

Abständen sollten Sie die Funktion des Sensors überprüfen.

<span id="page-30-0"></span>Unter dem Punkt Schnellansicht können verschiedene Einstellungen angepasst werden.

**Pentax K-3**<br>ladung zum<br>nü à la carte Einladung zum Menü à la carte

#### <span id="page-31-0"></span>Staubalarm

Neben defekten Pixeln auf dem Sensor kann auch Staub auf dem Chip für Bildstörungen sorgen. Mit der Funktion *Staubalarm* können Sie herausfinden, ob der Sensor verschmutzt ist. Und so geht's: Stellen Sie das Betriebsartenwählrad auf Av, den Foto/Video-Schalter auf Foto und den AF-Schalter auf AF. Gehen Sie nun im Menü auf den Punkt *Staubalarm*. Richten Sie die Kamera auf eine gleichmäßig weiße Fläche und drücken Sie den Auslöser. Nach kurzer Wartezeit erscheint das Ergebnis auf dem Bildschirm. Sollte sich Staub auf dem Sensor befinden, nutzen Sie die nächste Funktion.

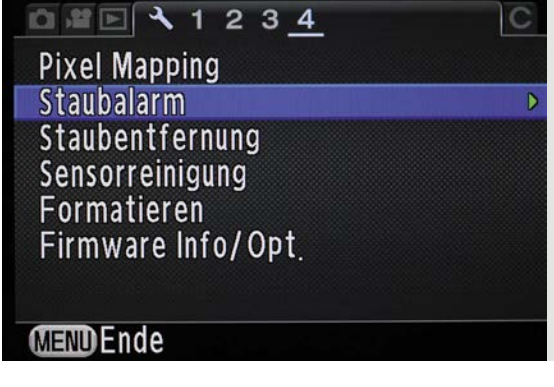

意画科バー

 Der Staubalarm kann nur aktiviert werden, wenn sich das Betriebsartenwählrad auf der Position Av befindet, die Foto-Funktion gewählt und der Autofokus eingeschaltet ist.

#### Staubentfernung

Unter diesem Menüpunkt können Sie sowohl eine manuelle Staubentfernung durchführen als auch festlegen, ob beim Ein- oder Ausschalten oder in beiden Situationen eine Staubentfernung geschehen soll. Hierbei wird der Bildsensor in leichte Schwingungen versetzt, sodass der Staub abgeschüttelt wird. Haben Sie die Funktion manuell gestartet, nachdem Sie Staub entdeckt haben, kontrollieren Sie anschließend, ob der Vorgang erfolgreich war. Hat es nicht geklappt, müssen Sie den Staub manuell mit einem entsprechenden Reinigungsgerät vom Sensor entfernen.

Bei Aufnahmen wie dieser ist es besonders wichtig, dass auf dem Sensor keine Schmutzpartikel sind. Die würden in dem gleichmäßigen Himmel sofort störend auffallen. Daher ist es wichtig, immer wieder zu prüfen, ob der Sensor sauber ist.

21 mm | f/8 | 1/80 s | ISO 400

#### <span id="page-32-0"></span>Sensorreinigung

Hartnäckigen Staub oder Dreck auf dem Sensor entfernen Sie mithilfe dieser Funktion und entsprechenden Hilfsmitteln. Erkundigen Sie sich im Fachhandel, welche Produkte sich für die Reinigung des empfindlichen Sensors eignen. Führen Sie die Reinigung in möglichst staubfreier Umgebung aus und arbeiten Sie besonders sorgfältig und vorsichtig. Nehmen Sie zunächst das Objektiv ab. Gehen Sie dann ins Menü auf den Punkt *Sensorreinigung*, weiter zum Punkt *Spiegel aufwärts* und drücken Sie die OK-Taste. Der Spiegel klappt nun nach oben und gibt den Blick auf den Sensor frei. Die rote Leuchtdiode im Handgriff beginnt zu blinken.

Lässt sich der Staub nicht automatisch vom Sensor entfernen, können Sie den Sensor vorsichtig selbst reinigen. Dazu nutzen Sie diese Funktion, bei der der Spiegel hochgeklappt wird und Sie so an den Sensor gelangen.

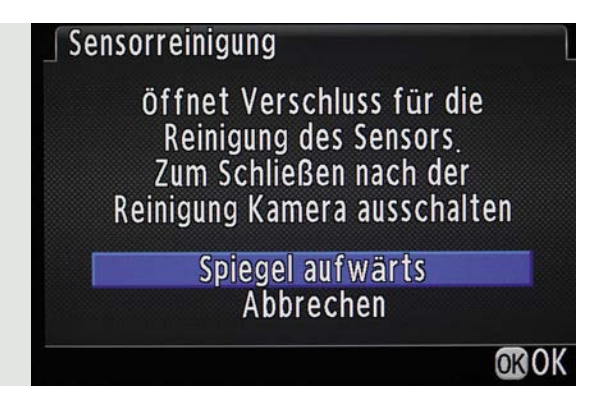

Reinigen Sie nun den Sensor vorsichtig. Verwenden Sie auf keinen Fall Pressluft, da damit der Staub nur gleichmäßig verteilt, jedoch nicht entfernt wird. Arbeiten Sie unter einer guten Lichtquelle, damit Sie den Sensor gezielt beleuchten können. Verwenden Sie gegebenenfalls eine beleuchtete Lupe. Haben Sie die Reinigung beendet, schalten Sie die K-3 aus, und der Spiegel klappt wieder nach unten. Kontrollieren Sie das Ergebnis mithilfe des Menüpunkts *Staubalarm*.

#### Formatieren

Haben Sie eine neue Speicherkarte eingelegt, können Sie sie hier formatieren. Achtung: Alle Aufnahmen auf der Speicherkarte werden dabei gelöscht.

#### Firmware Info/Optionen

Unter diesem Menüpunkt wird die Firmwareversion angezeigt.

#### **Feintuning im Individual-Menü**

Im Individual-Menü – auch als Menü *Eigene Einstellungen* bezeichnet – lassen sich insgesamt 27 Funktionen der Kamera individuell einstellen. Einige Punkte habe ich bereits im vorangegangenen Kapitel beschrieben, die übrigen werde ich hier erklären.

#### <span id="page-33-0"></span>**Index**

### **A**

AA-Filter-Simulator *102* AdobeRGB *116* AE-L bei AF-Speicher *113* AE-L-Taste *55* AF *56* AF.A *57*, *59* AF bei Fernbedienung *116* AF.C *57*, *59*, *174* AF-Feinverstellung *118* AF-Hilfslicht *91* AF-MODE *57* AF.S *57*, *58* AF Status halten *115* AF-Taste *56* Akku *22*, *126* Alle Bilder löschen *107* Alle Bilder schützen *107* Anzeige autom. Drehen *30* Anzeigedauer *104* ASTROTRACER *101* Aufhellblitz *167* Aufnahme-Menü *27* Ausschnitte *166* AUTO *57*, *60* Autofokus *15*, *56* Autofokus aktivieren *56* AUTO ISO Parameter *42* Automatische Belichtungsreihe *194* Automatischer Autofokus *59* Automatischer Weißabgleich *69* Auto Power Off *109* Av *44* Av HYPER *36*

#### **B**

B *47* Bajonett *24* Batterie wählen *109* Bedienelemente *26* Bedienung *20* Begehung *181* Beleuchtung, zusätzliche *148* Belichtung *39* Belichtungskorrektur *38*, *49* Effekte *206* Sonnenuntergang *137* Belichtungsmessmethode *54* Belichtungsprogramm *37* Belichtungsreihe *194* Belichtungsreihenautomatik *66* Belichtungszeit *30*, *153* Benutzerfunktionen zurücksetzen *119* Benutzerf. Zurück *110* Betriebsartenwählrad *34* Betriebsartenwählrad, LOCK *34* Bildausschnittanpassung *33* Bild drehen *65* Bildelemente hervorheben *148* Bildstabilisator *155* Bildstabilisierung *103* Blaufilter *202* Bleichfilter *75* Blende *30*, *153* Blendenring *119* Blendenvorwahl *44* Blickrichtung *166* Blitzeinstellungen *78* Blitz, Porträt *167* Blitz X-Sync-Zeit *47* BOUNCE-WALL *169* Brennweite eingeben *103* BW *201*

### **C**

Catch-in Fokus *117* CMOS-Sensor *15* Copyright-Information *108* Crossentwicklung *76*

#### **D**

Dateiname *108* Dateinr. Zurückstellen *108* Detailaufnahmen *182* Diashow *105* Digitalfilter *65*, *91* Display *64* Displayfarbe *30* Display mit Histogramm *33*, *104* DNG-Format *90* Drahtlose Speicherkarte *110* Drehdaten speichern *106*, *116* Drehräder *26* Dynamik-Bereichseinstellung *96*

#### **E**

EDDYCAM *123* Einschalten *25* Einstellrad-Programmierung *39* Einzelautofokus *57*, *58*, *156* Elektronische Filter *202* Empfindlichkeitsvorwahl *39* Entriegelungsknopf *24* Ersatzakku *126* EXIF-Daten *17*, *90* Eye-Fi AUTO *110*

#### **F**

Farbeinstellungen *73* Farben *187* Farbraum *116* Farbtemperatur *72* Feintuning Individual-Menü *112* Kameramenü *87* Setup-Menü *107* Wiedergabe-Menü *105* Fernauslöser *153* Fernbedienung *66* Filmen *212* Filter, Farbanpassung *203* Firmwareversion *112* Fokushilfe *32* Foodporn *146* Formatfüllend fotografieren *130* Formatieren *112* Formen *187* Foto-Aufnahmeeinst. *87* Fotografiererlaubnis *180*

#### **G**

Gebäude *131*, *134* Gedeckt *75* Gegenlicht *208* Gehäuse *13* Gesicht ausleuchten *167* Gesichtserkennung *62* Gitteranzeige *33* GPS *99* Größe ändern *65* Grüner Modus *35* Grünfilter *202*

#### **H**

HDMI Ausgang *108* HDR-Aufnahmen *94* HDR AUTO *95* High-Key *196* High-Key-Aufnahme *160* Hilfe anzeigen *30* Hinteres Drehrad *26*, *40* Hintergrund *166* Hintergrundelemente ausblenden *184* Hochkontrast SW *210* Horizontkorrektur *101* Hunde *170* in Bewegung *174* in Pose *172*

#### **I**

Individual-Menü *28*, *112* INFO-Taste *27*, *28*, *64* Intervallaufnahmen *67* Intervall-Kompositbild *68* Intervall-Videoaufnahme *68* ISO AUTO *45*, *50* ISO-Einstellung *162* ISO-Empfindlichkeit *30*, *153* ISO-Werte, Bildvergleich *51*

#### **J**

JPEG-Format *63*, *87*

#### **K**

Kalahari Kaama *120* Kameramenü *87* Kelvin *72* Knollennase *159* Kontinuierlicher Autofokus *57*, *59* Kontrast AF *32* Kontrast anpassen *204*

#### **L**

Ladegerät *126* Land *128* Landschaft *74* Langzeitbelichtung *47* Langzeitbelichtungen Nacht *138* Tag *141* Zubehör *139* LCD Display *30* LCD Displayeinstellungen *31* Lebendig *75* Lebensmittel *147* Leuchtend *74* Live-View *32* Live-View, AF-Varianten *62* LOCK *34* Löschen *104* Low-Key *196* LW-Stufen *49*

#### **M**

M *45* Makro *151* Manueller Fokus *56* Manueller Weißabgleich *71* Manuell fokussieren *148* Mehrere AF Punkte *62* Mehrfachbelichtung *67* Mehrfeld *54* Mehrfeldmessung *54* Menüposition speichern *117* MENU-Taste *27* Messcharakteristika *57* MF *56* Mitte *54*, *63* Mittenbetont *54* Monitor *16* Monochrom *76*, *201* MSC *107* MTF *38* MUP *67*, *154* Museum *180*

### **N**

Natürlich *74* Normal *37*

#### **O**

Objektiv *24* Objektivfehlerkorrektur *96* Objektivwechsel *24* OK-Taste *26* Ordnername *108*

#### **P**

P *36* PEF-FORMAT *90* Pentax K-3 *13* Perspektiven *134* Pixel Mapping *110* Porträt *74*, *158* Programmautomatik *36* Programm-Shift *36* PTP *107*

#### **R**

Rauschreduzierung bei hohem ISO *97* Rauschreduzierung bei langer VZ *97* RAW-Daten speichern *104* RAW-Format *63*, *87*, *90* RAW/Fx-Taste *63* RAW-Konverter *90* Reihenf. für Bel.Reihe *114* Reinigungstücher *126*

### **S**

Schärfe justieren *205* Schärfenachführung *62* Schärfentiefe *164* Schärfepunkt *182* Schatten *208* Schwarz-Weiß *200* Schwarz-Weiß, Porträt *160* Sehenswürdigkeiten *130* SEL *57*, *60* Selbstauslöser *66* Sensorreinigung *112* Serienaufnahmen *66* Serienbildfunktion *174* Setup-Menü *28*, *107* Shake Reduction *103* Silhouette *208* Skulpturen *190* Sonnenaufgang *132* Sonnenuntergang *132*, *137* Speicher *105* Speicherkarten *23* Speicherkarten formatieren *112* Spezialobjektiv *80*, *82* Spiegel aufwärts *112* Spiegelvorauslösung *154* Spot *54* SPOT *57*, *60* Spotmessung *55* sRGB *116* Stadt *128* Stativ *126*, *148* Staubalarm *111* Staubentfernung *111* Strahlend *75* Strukturen *192* Sv *39* Symmetrie *195*

#### **T**

Tageszeiten *136* Tastenanpassung *56* TAv *41* Technikmuseum *180* The Photographer's Ephemeris *132*, *144* Tiefpassfilter *15* Tilt-/Shift-Objektiv *80* Tv *43* Tv HYPER *36*

#### **U**

U1 *48* U2 *48* U3 *48* Überbelichtung *193* Überbel. Warnung *33*, *104* Übersichtsaufnahmen *135* Umkehrfilm *76* Unterbelichtung *193* USB-Anschluss *107* USER 1 *49* USER-Modus speichern *48*

#### **V**

Veröffentlichungsfrage *180* Video *212* Aufnahmelautstärke *214* Belichtungseinstellung *213* Digitalfilter *214* HDR-Aufnahme *215* Movie SR *215* Speicherkartenoptionen *213* Video-Aufnahmeeinstellungen *213* Vierwegekombischalter *26* Vorderes Drehrad *26*, *40*

Index

#### <span id="page-36-0"></span>**w**

Wählen *62* Walimex, Tilt-/Shift-Objektiv *80* Wasserwaage *100* Weißabgleich *68*, *138*, *162* Weißabgleich bei Blitzverwendung *115* Weißabgleichs-Einstellbereich *114* Wiedergabe-Menü *28*, *105* Wiedergabetaste *65*

#### **X**

X *47*

### **z**

Zeit Belichtungsmessung *113* Zeit- und Blendenvorwahl *41* Zeitvorwahl *43* Zurücksetzen *110* Zuschneiden *65*

#### **Bildnachweis**

Die Bilder in diesem Buch wurden von Ralf Spoerer mit der Pentax K-3 erstellt, ausgenommen der Pressefotos auf den Seiten:

12, 13, 14, 18, 19, 20, 21, 25, 84, 85, 124, 125: RICOH Imaging

### FOTOGRAFIE MIT DER **Pentax K-3**

**Zum Gelingen des perfekten Bildes tragen viele Kameradetails bei, die für die Pentax K-3 zum Teil komplett neu entwickelt wurden. Dazu gehören das mit 92 Dichtungen wetterfest gemachte Gehäuse, der 24-Megapixel-APS-C-Sensor, ein neu entwickeltes Autofokusmodul mit 27 AF-Sensoren, davon 25 kreuzförmig, und vieles mehr. Die K-3 hält jeder Situation stand – kein Einsatz ist hart genug.**

Ambitionierte Fotografen bekommen mit der Pentax K-3 eine professionelle Ausstattung in einem Gehäuse, das Maßstäbe in der Mobilität und Stabilität setzt. Ralf Spoerer entführt Sie in die Welt der Pentax K-3 und zeigt Ihnen am Beispiel ausgesuchter Fotoprojekte, wie Sie mit der Kamera Ihre Emotionen in beeindruckende Bilder umsetzen. Erleben Sie Fotografie mit der K-3 neu.

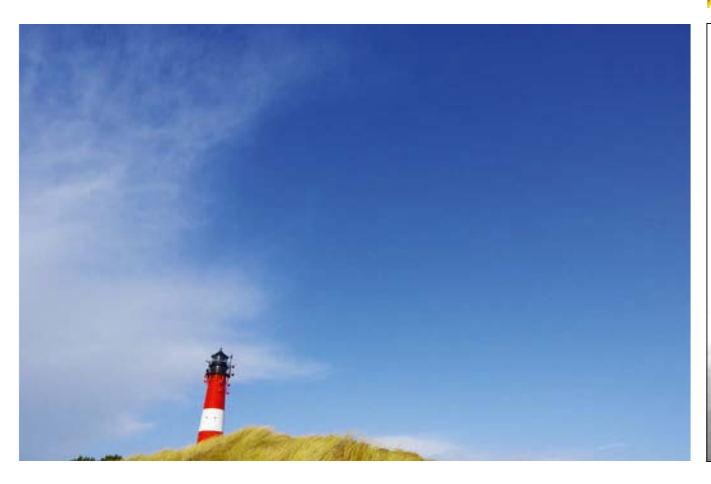

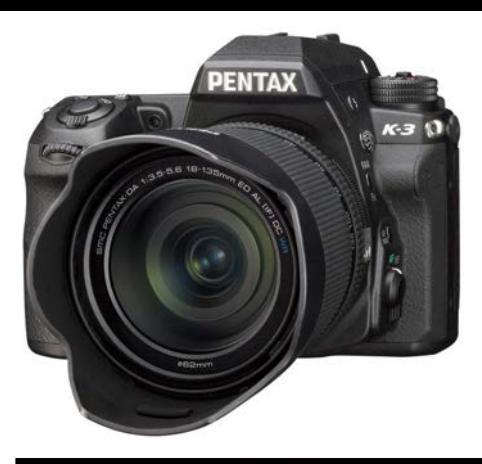

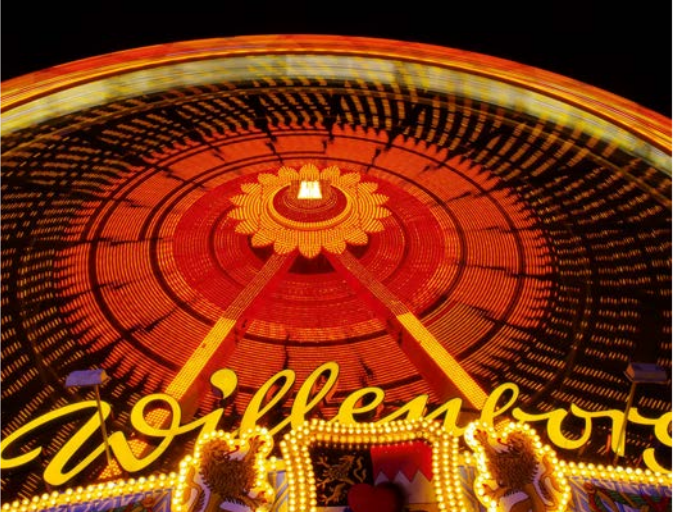

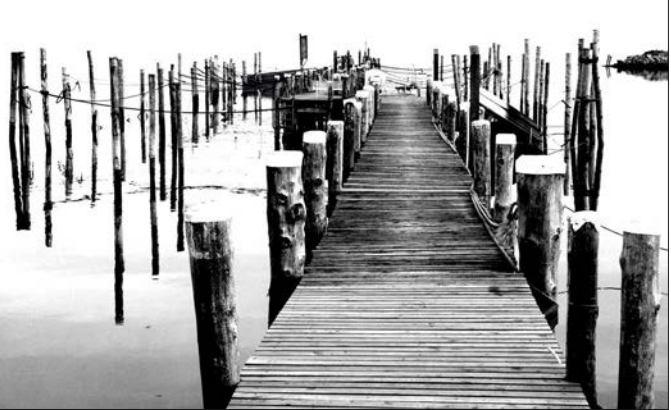

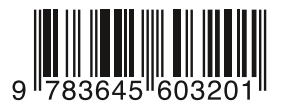

**29,95 EUR**[D] **30,80 EUR**[A] ISBN 978-3-645-60320-1

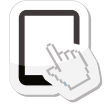

Dieses Buch ist auch als E-Book und App erhältlich. Mehr zum Franzis-Programm, zu Büchern und Software: www.franzis.de **Auf der Jagd nach der Jagd nach der Jagd nach dem besten Motiv – die K-3 hält jeder Situation stand<br>External jeder Situation stand in die K-3 hält jeder Situation stand in die K-3 hält jeder Situation stand**